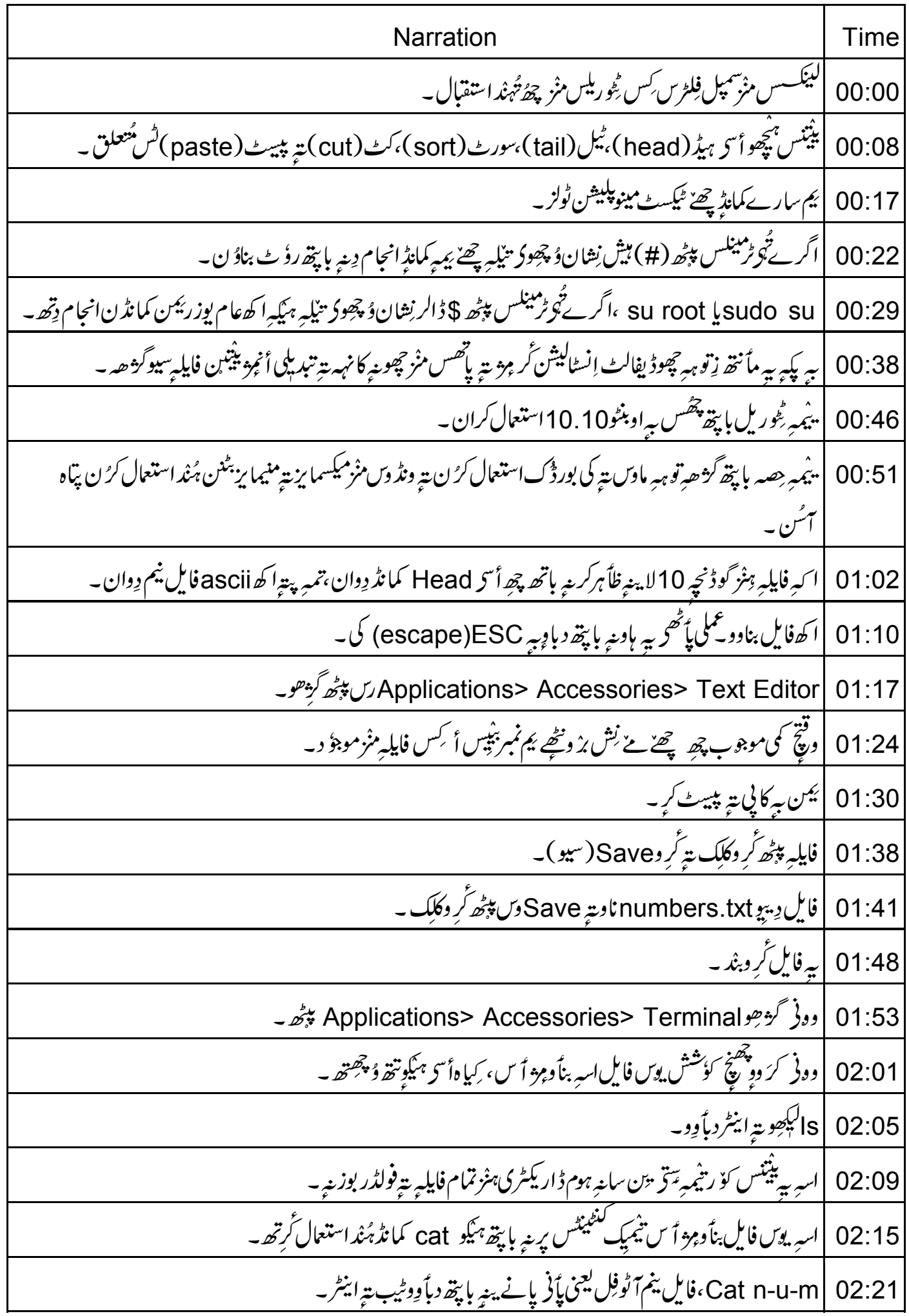

| پُکود پنھے پاَٹھو کرَ و head کمانڈیتو ۔ 02:29 |Head numbers.txt، يتمركروا ينثر\_ 02:33 02:39 |وونی گزهین گوڈنچ داه lines ظأہر۔ ||أگراسهِ گوڈنچہ یانژ ھlines وُ چھنہ چھے ٌ میں گِرِگرِ head کمانڈینہِ فایلہِ درمیانhsphen n5 آپشنگ استعال۔ 02:43 |اپ|ریره:hyphen n5 دباًوِویتِرٹر دانیٹر۔  $02:52$ |وونی چھے صرف ِ گوڈنچہ یانژ ھ lines ظاً ہر گڑھان۔ 02:58 03:02 | پریڈنیشنس پیٹھ گز ھوداپس۔ F5دياًوو 03:08 |tail كما تڈچھے٘ head كمانڈٍ بالكل برنكس كأم كران، ڀہ چھے٘ ڈِيفالٹ ياٹھحد اُنحرکی داہlines ظاً ہر كران۔ 03:14 ٹرمینکس پیٹھ واپس گڑھ ہے با پتھ گر وAlt + Tab ( آلٹ + ٹیپ ) پریس۔ 03:22 tail numbers, txtl 03:27 |اگراسهِ پنتمبهِ پاِنْژ ھlines وُچھىنەچچە تنیلهِ گُروtail كمانڈىتەِ فايلېردرمیانhyphen n5 آپشنگ استعال \_ 03:31 13:40 hyphen n5 گرِوائیٹر۔ 03:45 |سِلا پُدس پپٹھ گُڑھوداپس۔ 03:50 |أ<sup>كرس</sup> لاگ فايلي*زمنْ چھەسىسلىن م*نْز گأمْ ت<sup>5</sup>events يعنى كيفيات موج<sup>و</sup> داسان۔ | Auth.log فايل، چھ لاڳ اِن تہ لاڳ آ وۓ گزيھن والين ہُند لاڳ سنھالان ۔ 03:55 |tail كمانڈ پُندساروِ کی کھویتہ کارآ مدا پشن چھُ hyphen f ینجیگ استعمال لاگ فایل چہ ٹیل پپٹھ کمل کرُن چھُ ۔ 04:01 ||أگر بےلاگ فايليزمنز اکھ نوپر لاين چھِن جوڑان تنيليہ مانہِ tail کمانڈنتھ اُنٹری لاين پتہ ڈیفالٹ پائھی باوامبر ہنو رداہIines 04:09 | المبينكس پيڻھ گزدھو۔ 04:18 tail hyphen f forward slash var log auth dot log 04:21 04:31 | يیمبرٹرمېنگ سايپز کرَ وتېدىل ۔ | پُکور بِیْا کھا کھڑ مینل کرَ واوپن .Application-> Accessories-> Terminal ح 04:39 04:46 | ٹرمینلگ ساییز کرُ وتبدیل ۔ |<br>| تا <sub>كىر</sub>أ كسى سكرىنس پې<sub>ڭھە</sub> بېيە باوىيە زِلاگ فايل<sub>ى</sub>رمنز <sup>ر</sup>ىتھ<sup>ڭ</sup>ۇپھۇ ftail خرى لاينە follow كران بە  $04:52$ 

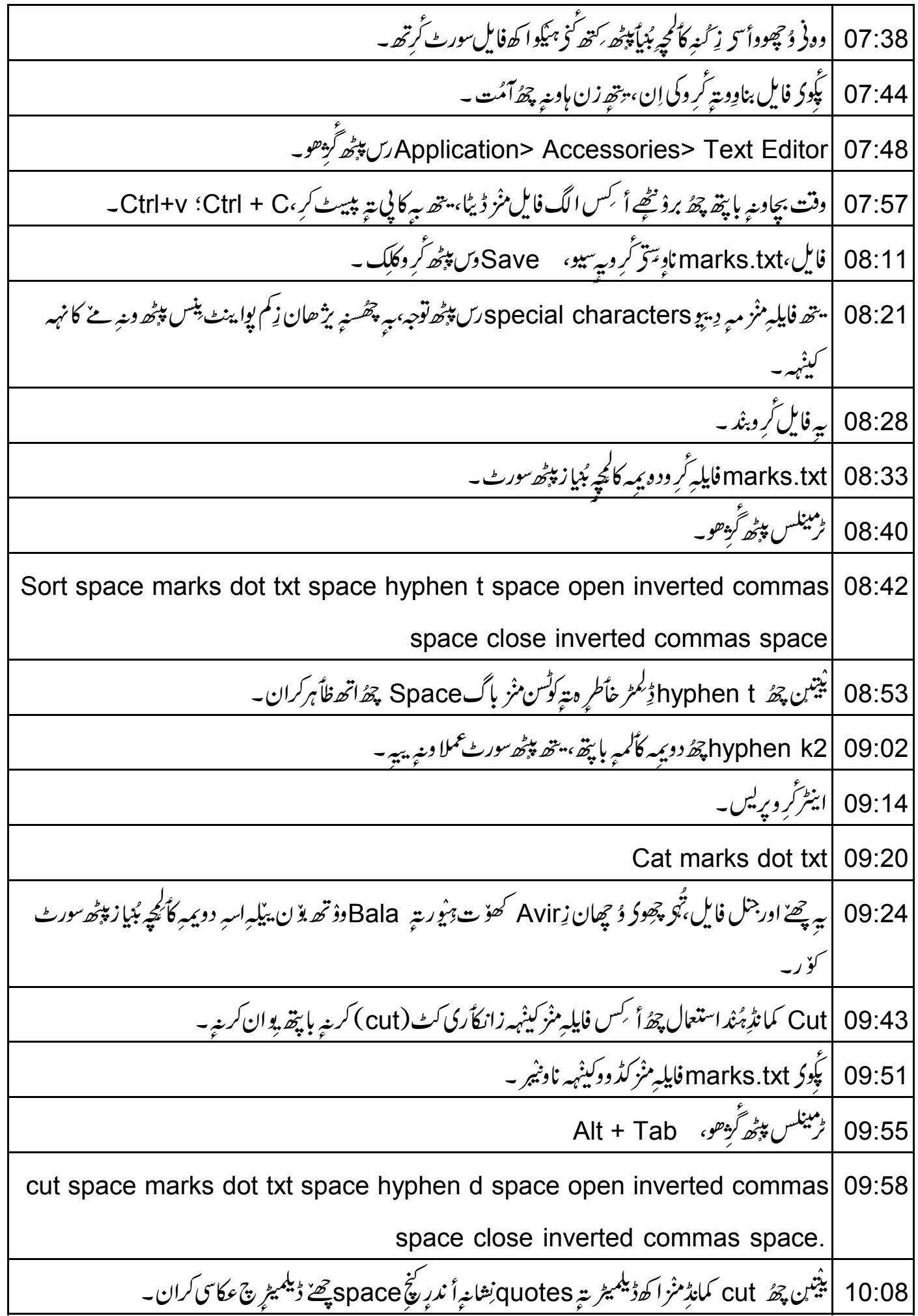

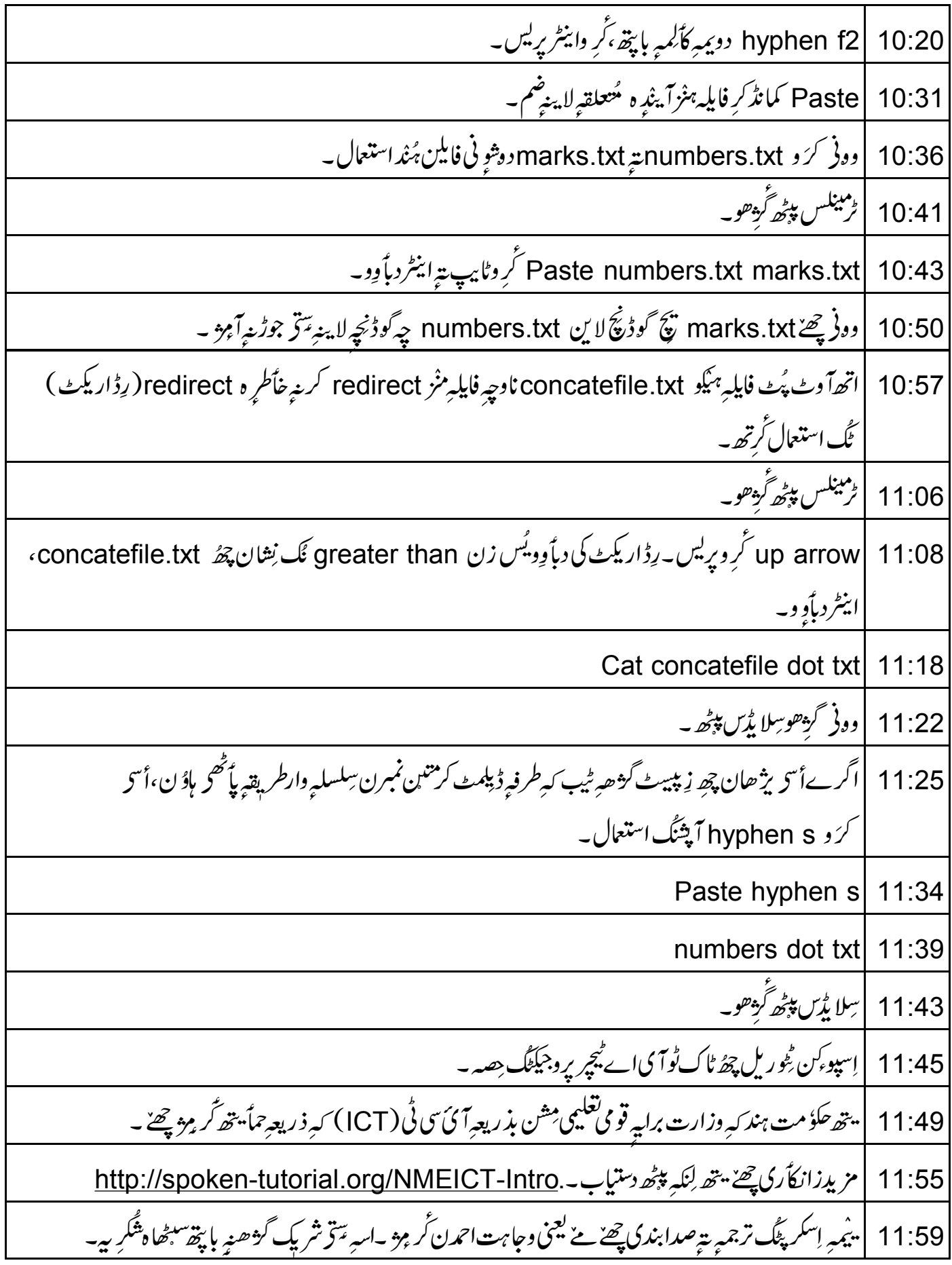